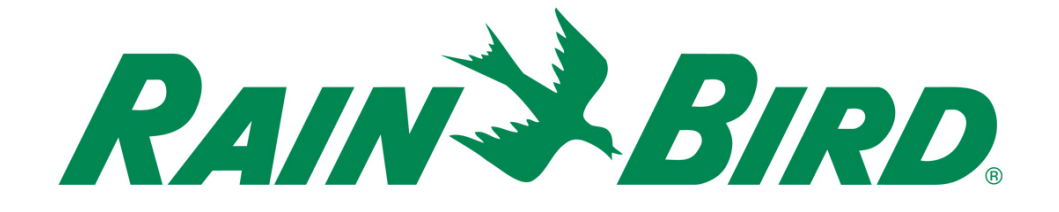

# **Rain Bird® IC-OUT** 集成控制输出设 备 安装指南

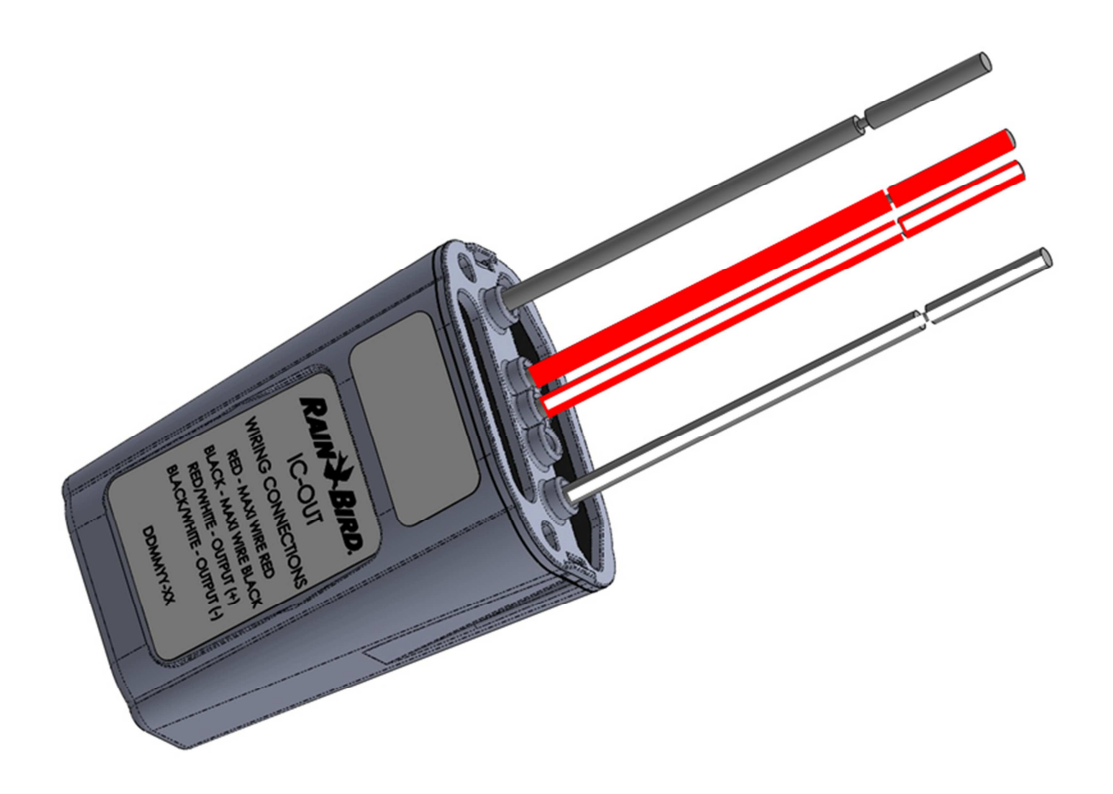

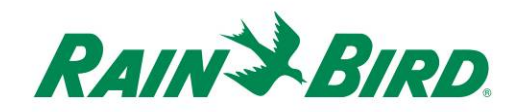

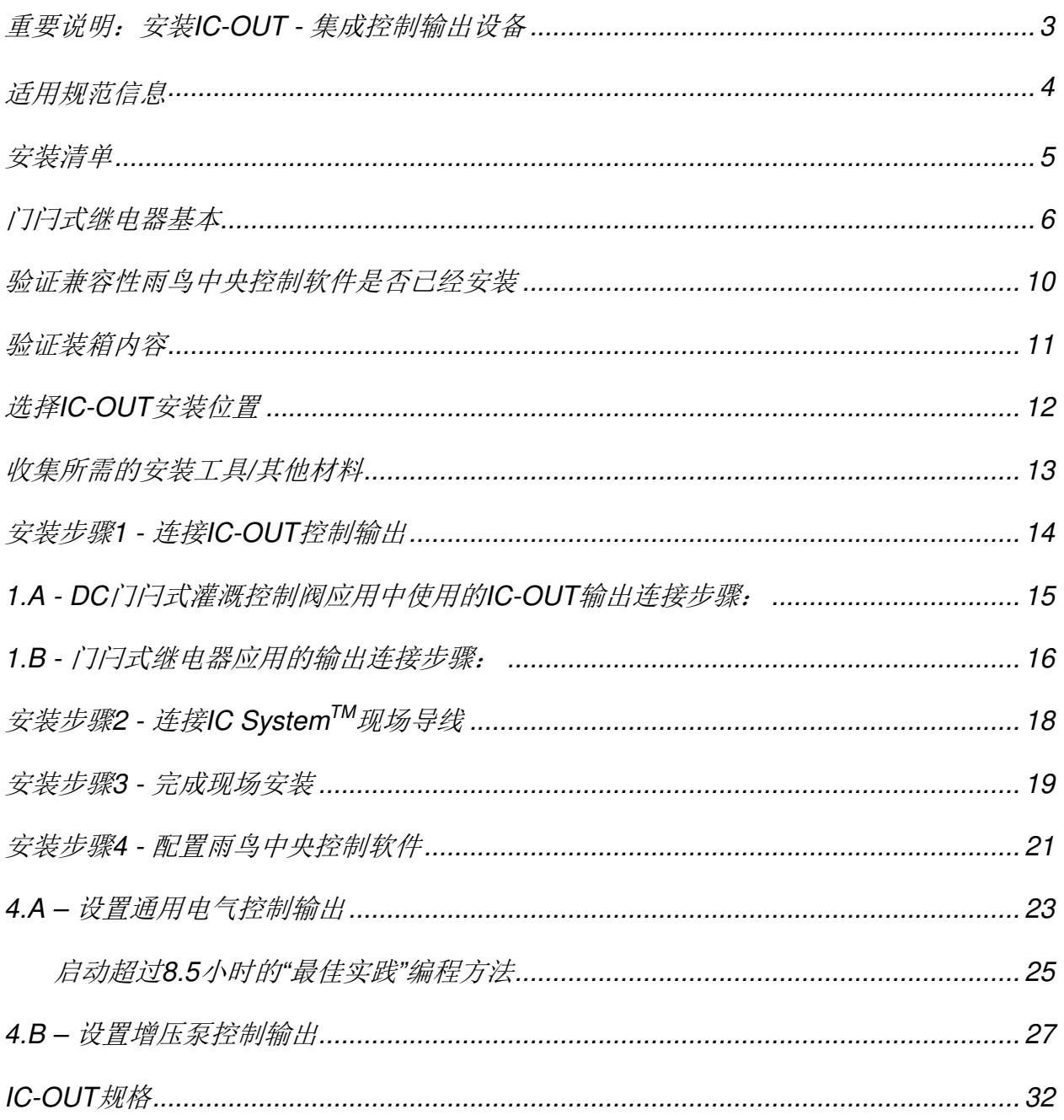

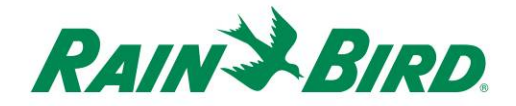

## 重要说明:安装**IC-OUT -** 集成控制输出设备

本节说明如何安装和配置IC-OUT设备。

注意: 该IC-OUT设备的安装必须符合所有电气规范。

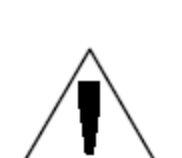

注意: 在安装IC-OUT设备时, 应断开IC System™的线路电源。

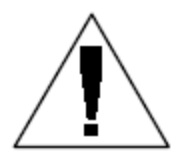

注意: IC-OUT设备初始化需要时间。对IC-OUT设备尝试任何操作前, 务必 等待线路通电两分钟后。

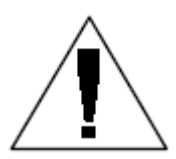

警告:现场线路必须保持与其他线路分开。不要把现场电线连接到ICI集成 控制接口上不同的输出(分组)线路上。

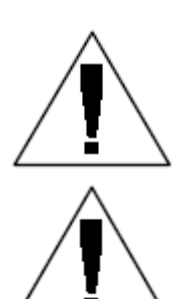

警告: 本设备不适于体力弱、感觉或精力欠佳的人(包括儿童)使用, 以 及缺乏经验和知识的人员使用,除非是在负责本设备安全的人员的监督下 或接受过该设备操作培训。

警告: 应监督儿童以确保他们不要玩弄设备。

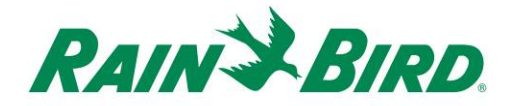

适用规范信息

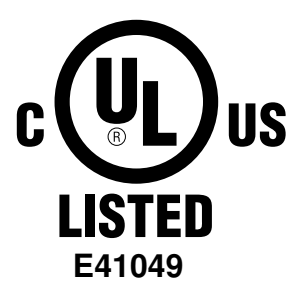

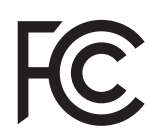

 $C<sub>f</sub>$ 

本设备符合FCC第15部分规定,而且满足以下两个条件: (1) 该设备可能不会产生有害干扰,而且 (2) 该设备必须能承受任何干扰,包括导致运行不畅的干扰。 此B类数字设备符合加拿大干扰成因设备标准的所有要求。

EN61000-6-1 (1997) B类: EN61000-3-2 EN61000-3-3 EN61000-6-3 (1996): EN61000-4-2 EN61000-4-3 EN61000-4-4 EN61000-4-5 EN61000-4-6 EN61000-4-8 EN61000-4-11

EN 60335-1:2010年家用和类似电器安全

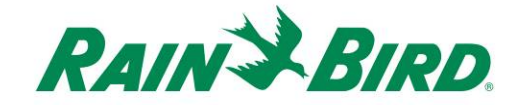

## 安装清单

建议遵守以下步骤,以便正确安装IC-OUT设备。为了您的方便,每个步骤都提供了检 查 框。

- 查看门闩式继电器基本(若适用)
- 验证兼容性雨鸟中央控制软件是否已经安装
- 验证装箱内容。
- 选择IC-OUT安装位置。
- 收集所需的安装工具/其他材料
	- o 门闩式继电器应用(泵、风扇、喷泉等)
		- DIN安装轨
		- 购买施耐德电子DC门闩式继电器 (785XBXC-24D)
		- 购买施耐德电子继电器安装插座(**70-463-1**)

□ 连接控制输出

- o 门闩式继电器应用(泵、风扇、喷泉等)
- o DC门闩式灌溉控制阀应用
- □ 连接IC System™现场线
- □ 完成安装
- 配置雨鸟中央控制软件

#### *IC-OUT*安装指南 *5*

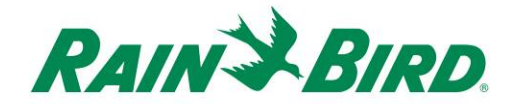

## 门闩式继电器基本

### **A.** 使用带门闩式继电器的**IC-OUT**:(泵、风扇、喷泉等)

根据继电器的"状态",门闩式继电器在两个外部电源输出端子间切换外部电源输入。

外部电源输出端子选项:

- 1) 常开(N/O)端子意味着继电器OFF(关)状态下,输入和输出外部电源端子间无 电气连接。无电气连接将导致门闩式继电器不会向受控的所连设备通电。
	- a. 当继电器启动(ON位置)时, 继电器状态改变; 常开连接关闭内部继电 器 ,允许在输入和输出端子间有电流,因而向所连的设备供电。
	- b. 想象一下,该操作就像灯开关连接一样。在OFF位置,灯泡关闭,但当启动 (ON位置)时,灯泡亮起。
- 2) 常关(N/C) 端子意味着继电器OFF(关)状态下,输入和输出外部电源端子间有 电气连接。结果是继电器控制的所连设备常常通电。
	- a. 当继电器启动时, (ON位置)状态改变, 常关连接中断; 停止输入和输出 端子间的电流,断掉所连所有设备的通电。

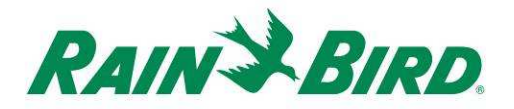

### **B.** 电气图和端子插座图:

下图显示了电气连接,建议的DC门闩式继电器端子和插座说明。

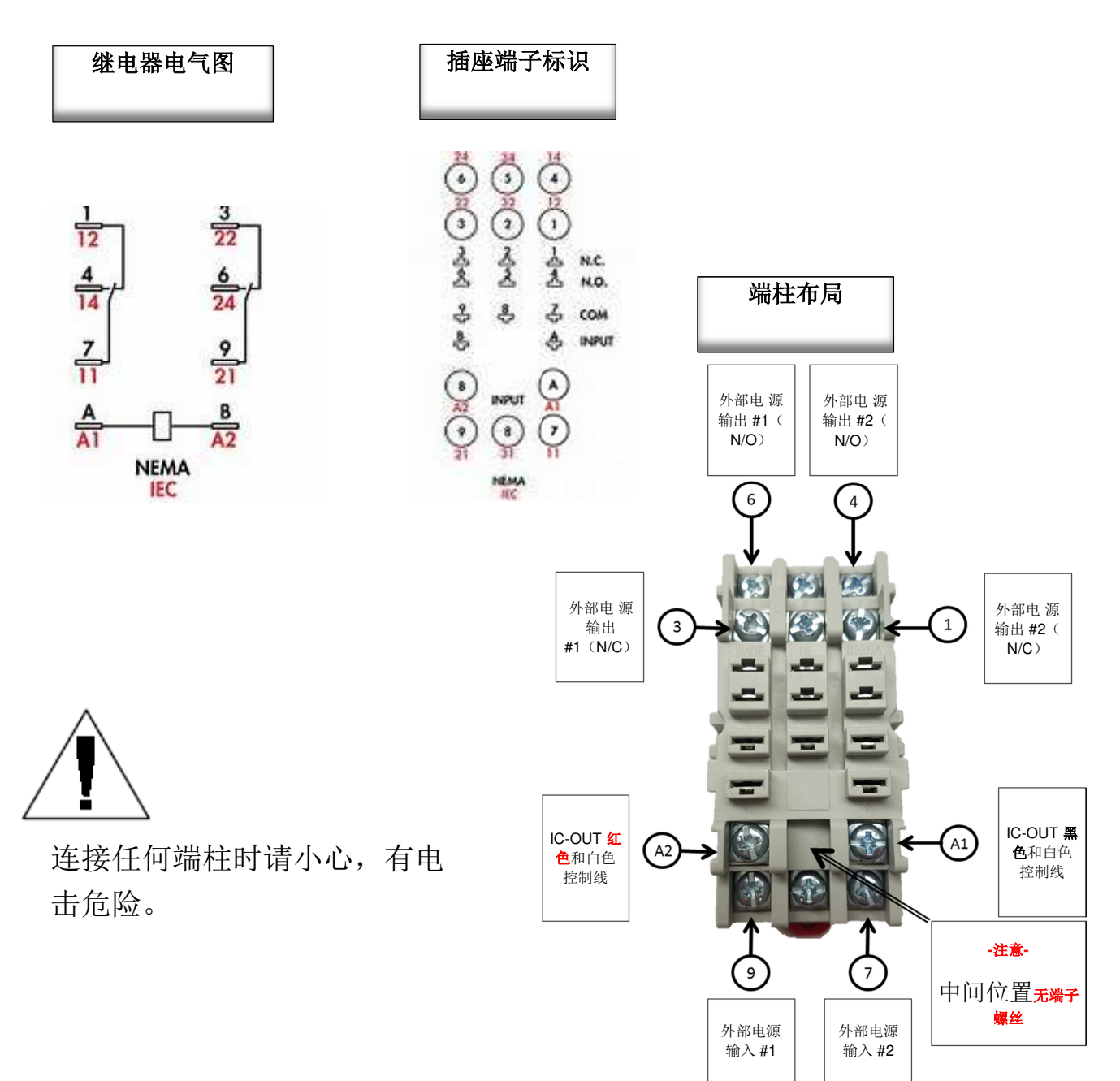

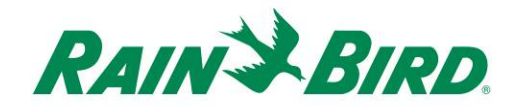

基于前面的图和IC-OUT运行:

- 1) 当IC-OUT在OFF(关)状态:
	- a. 端子9和端子3间的电路是CLOSED (闭合)
	- b. 端子9和端子6间的电路是OPEN(开启)
	- c. 端子7和端子1间的电路是CLOSED(闭合)
	- d. 端子7和端子4间的电路是OPEN(开启)

2) 当IC-OUT在ON(开)状态:

- a. 端子9和端子3间的电路是OPEN(开启)
- b. 端子9和端子6间的电路是CLOSED(闭合)
- c. 端子7和端子1间的电路是OPEN(开启)
- d. 端子7和端子4间的电路是CLOSED(闭合)
- 3) 注意 以下之间绝不能有电气连接
	- a. 端子7 3和6
	- b. 端子9 1和4

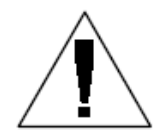

注意: 在门闩式继电器应用中安装IC-OUT设备期间, 以及 IC System™线路通电前, 外部电源忽然可能已经电气 连接 到外部电源N/C或外部电源N/O输出上。如果在外部电源端 子上加了外部电压,火线电源将出现在外部电源N/C输出*或* 

外部电源N/O输出上。IC System<sup>TM</sup>线路通电两(2)分钟后, IC-OUT将 置于OFF(关)状态, 外部电源输入电气连接到外部电源N/C输出上。当 任何输入或输出连接到火线电源上时,小心不要触摸到任何继电器端子 或所连的接线上。安装或维修前,对继电器绝缘。

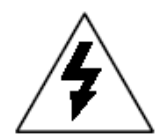

小心:所有主线和电气设备导线连接都必须符合制造商的 指导和当地建筑规范。雨鸟建议由有资质的电工来施工, 所有电气连接超过30伏。

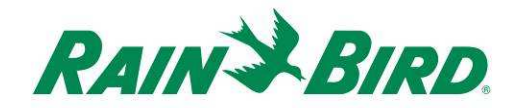

### **C.** 参考**IC-OUT**的泵启动连接图:

为了加强泵控制,当与建议的DC门闩式继电器相连时,下面的图1显示了典型的IC-OUT应用 和连接图。

- 1) IC-OUT控制输出连接到建议的门闩式继电器插座[端子A1和A2]。
- 2) 继电器插座上的外部电源输入[端子9]连接到泵启动器线圈的相应外部电源 一侧(或泵启动继电器的相应电压)。为了安全,这通常是低压电源,而不 是墙壁电源。
- 3) 继电器插座上的外部电源N/O输出[端子6]连接到泵启动器线圈的相应外部电 源另一侧。

当IC-OUT为OFF(关)时,继电器锁住了,这样外部电源N/O输出端子就不会通电了, 保持启动器线圈/泵启动继电器为OFF(关)。当IC-OUT在中央控制计算机上为ON (开

)状态时,继电器锁住了,外部电源输入[端子9]电气连接到外部电源N/O输出[端子6]上

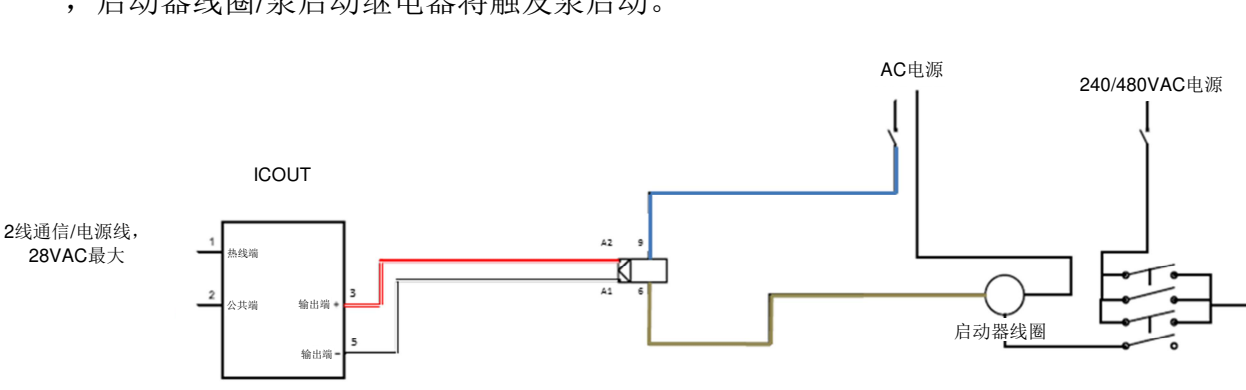

#### ,启动器线圈/泵启动继电器将触发泵启动。

低压脉冲输出, 40VDC最大

### 图**1**。泵启动器线圈应用中**IC-OUT**控制门闩式继电器

外部门闩式继电器

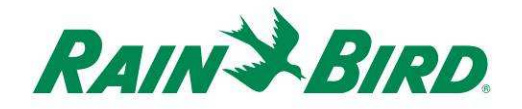

## 验证兼容性雨鸟中央控制软件是否已经安装

- 1. 验证中央控制软件(Cirrus、Nimbus II、Stratus II或Stratus LT)的 版本是8.1.0或更高。尝试使用旧版本软件将导致意外操作。
- 2. 打开中央控制软件,点击前面office的"Rain Bird"图标。

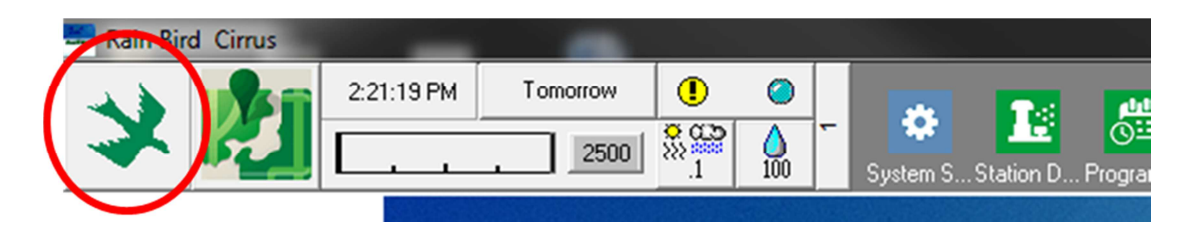

3. 如果软件版本低于**8.1.0**,(如下所示)可联系雨鸟经销商,获取 新软件。雨鸟经销商和/或雨鸟GSP可协助软件升级。

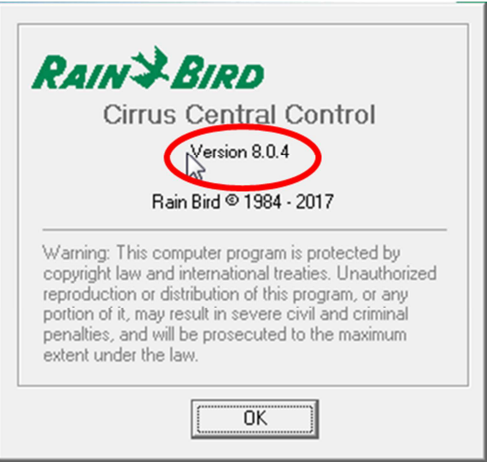

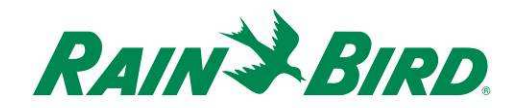

验证装箱内容

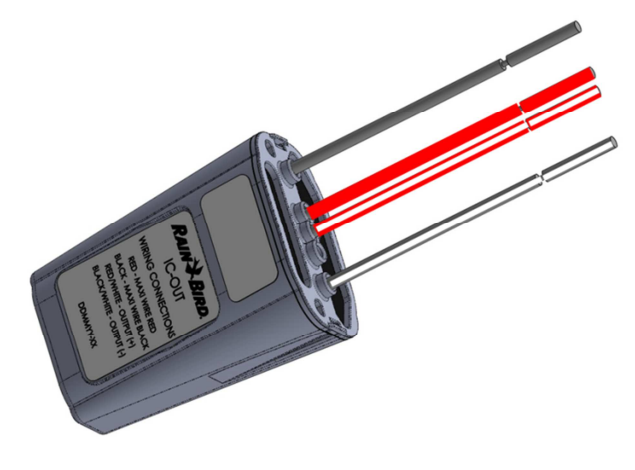

**IC-OUT**设备

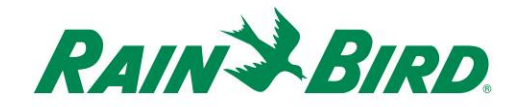

## 选择**IC-OUT**安装位置

- 1. 选择一个能使IC-OUT和控制输出接头之间连线最短的位置。
- 2. 选择一个可以方便接入IC System™线路的位置。
- 3. 尽可能最好是安装到防水的外壳中,但对IC-OUT设备的良好操作不要钱。
- 4. 当安装在以下等级时, 设备应装在带良好排水的可检修阀盒中。
- 5. 安装带DC门闩式继电器设备IC-OUT时,注意请遵守当地电气规范。

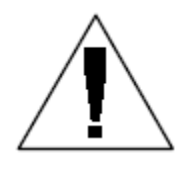

注意:本设备和所有其他电器的安装必 须符合所有电气规范。

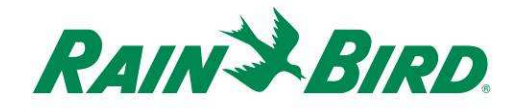

## 收集所需的安装工具**/**其他材料

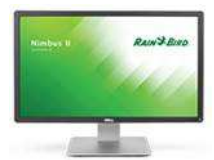

雨鸟中央控制版本**8.1.0**或更高

剥线钳

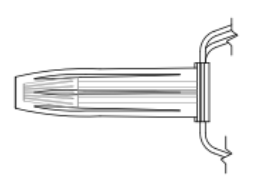

Rain Bird DBRY接头(总共2-4件)

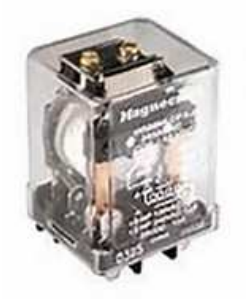

DC门闩式继电器 来自雨鸟:001344 - GSP-ICRELAY KIT 来自 - TE Connectivity (Potter & Brumfield): KUL-11D15S-24 来自 - 施耐德电气(Magnecraft):785XBXC-24D

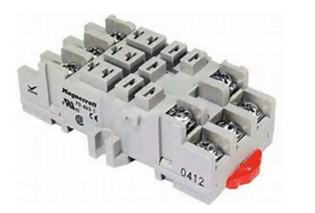

DIN轨道安装门闩式继电器插座 来自施耐德电气(Magnecraft):70-463-1

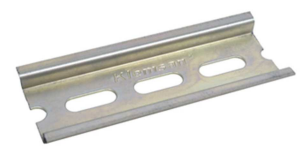

DIN安装轨

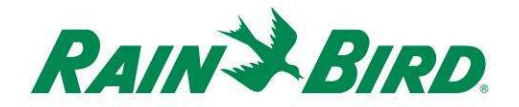

## 安装步骤**1 -** 连接**IC-OUT**控制输出

IC-OUT设备提供控制输出脉冲,响应从雨鸟中央控制计算机接收到的IC SystemTM指令。 IC-OUT控制输出脉冲适合用于切换门闩式继电器或门闩式电磁阀,这样可连接到各个 设 备,以通过雨鸟中央控制器启动所需设备的运行。

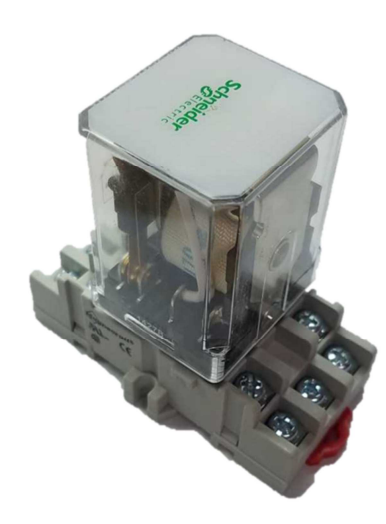

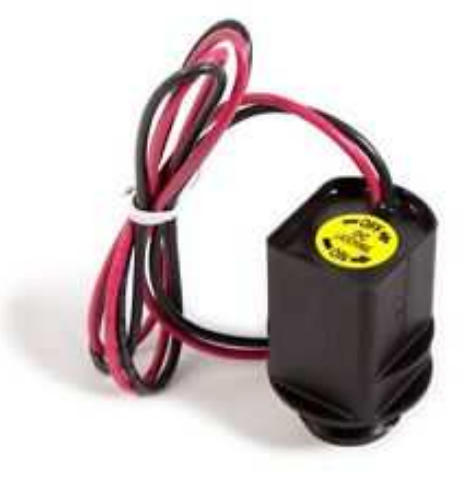

DC门闩式继电器组件 **DOCD**DC门闩式电磁阀

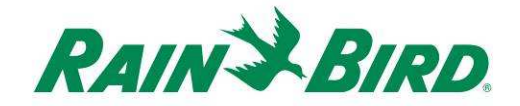

### **1.A - DC**门闩式灌溉控制阀应用中使用的**IC-OUT**输出连接步骤:

图2显示灌溉阀控制的典型IC-OUT应用。IC-OUT控制输出连接到灌溉阀上的门闩式 电磁 阀。

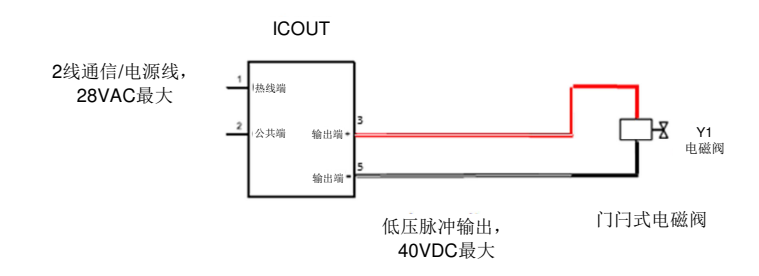

图**2 IC-OUT**通过门闩式电磁阀控制灌溉阀

#### **DC**门闩式灌溉阀的输出连接步骤**:**

- 1. IC-OUT设备出厂时电线端头应已剥好。如果没有,将每根连接线的绝缘端剥 开大约1英寸。注意不要刮伤铜线柱。
- 2. 将每根外部连接线的绝缘端剥开大约1英寸绞接到IC-OUT。注意不要划伤铜芯。
	- a. 将IC-OUT输出(+) (红色,带白色条纹)连接到门闩式电磁阀(+) 控 制输入上。(通常红色导线)
	- b. 将IC-OUT输出(-) (黑色,带白色条纹)连接到门闩式电磁阀(-) 控 制输入上。(典型黑色导线)
- 3. 接头要给予话当的保护。各接头都要使用雨鸟DBRY接头套件,用导线螺母固 定好接头,然后把接头完全插入到润滑帽中。注意润滑帽是一次性使用;请勿 反复使用。任何情况下都遵守当地的电气法规。
- 4. 执行第**17**页 "安装步骤2 连接IC现场接线"

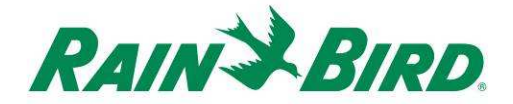

### **1.B -** 门闩式继电器应用的输出连接步骤:

- 1. IC-OUT设备出厂时控制线端头应已剥好。如果没有,将每根 连 接线的绝缘端剥开大约3/4英寸。注意不要刮伤铜线柱。
- 2. 如果使用DIN安装轨道,将轨道牢牢安装在外壳上,外壳要符合 当地建筑和电气规范。
- 3. 继电器上的引脚与安装插座上的触点对齐,将DC门闩式继电器插 入继电器安装插座。继电器和插座连接在一起,防止没有对齐。
- 4. 将继电器组件安装到DIN安装轨道上,确保组件牢牢锁定就位。
- 5. 拔下插头或关闭断路器,确保没有向外部电源输入或输出导线供 电。将外部电源输入导线连接到继电器插座输入[端子9]上。
	- a. 所有连接都必须根据继电器和现场设备制造商的文档进行, 必须遵守当地建筑规范。
	- b. 此时,请不要连接到外部电源**N/O**或**N/C**端子上。继电器 可能出现锁定状态(发运后)或发生电击**!**

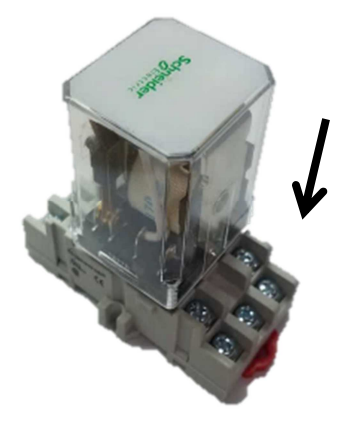

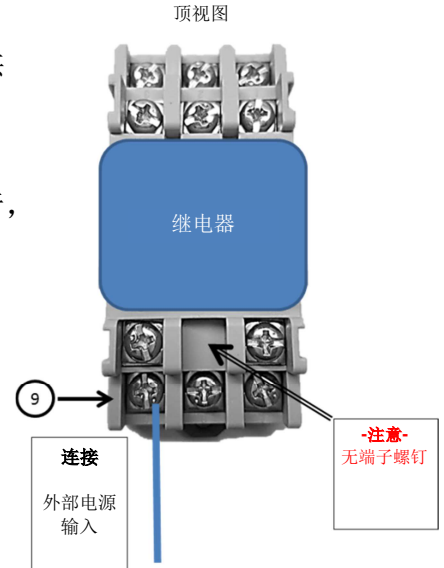

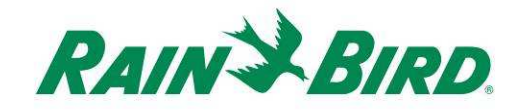

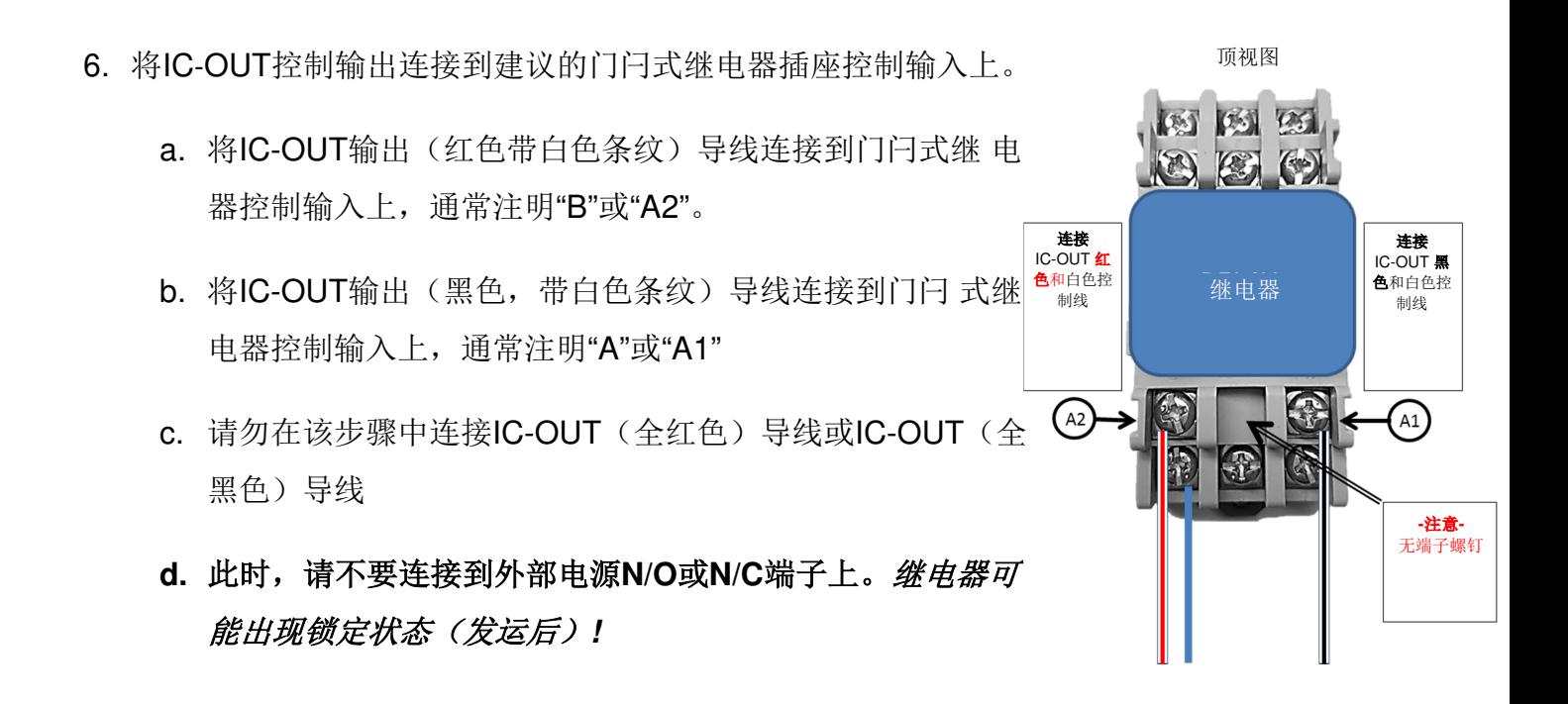

7. 执行第**17**页 -"安装步骤2 - 连接IC现场导线"

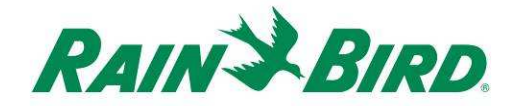

## 安装步骤**2 -** 连接**IC SystemTM**现场导线 (**DC**门闩式电磁阀和继电器应用)

- 1. 确保IC-OUT将要连接的IC线路没有通电。
- 2. IC-OUT设备出厂时电线端头应已剥好。如果没有, 将 每根连接线的绝缘端剥开大约1英寸。注意不要刮伤铜 线柱。
- 3. 将每根MAXI™导线的绝缘端剥开大约1英寸(IC System™ 现场线)绞接到IC-OUT。注意不要划伤铜导体。
- 4. 将IC-OUT(红色)导线连接到MAXI™(红色)导线上。 接头两侧上的IC-OUT到MAXI™连接都应是全蓝色。
- 5. 将IC-OUT (黑色)导线连接到MAXI™ (黑色)导线上。 接头两侧上的IC-OUT到MAXI™连接都应是全黑色。
- 6. 对于刚刚制成的红红和黑黑接头,使用雨鸟DBRY接头 套件为接头添加适合的保护。
- 7. 用导线螺母固定各个接头,然后将接头完成插入润滑帽。 注意润滑帽是一次性使用;请勿反复使用。

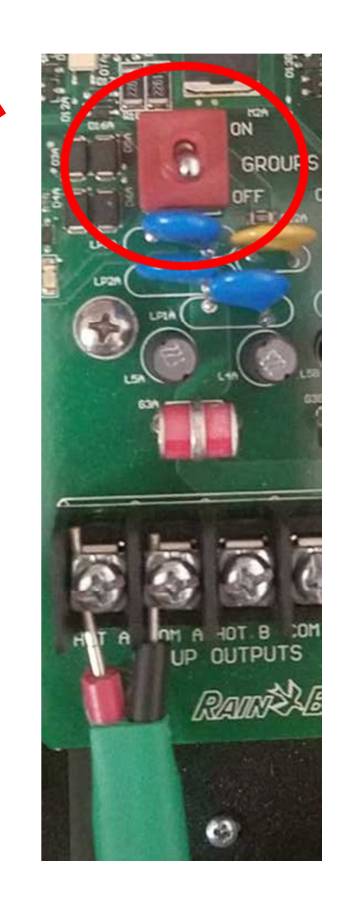

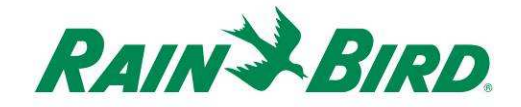

## 安装步骤**3 -** 完成现场安装

- 1. 请重复检查所有连接的安全性。请确保已符合所有 的电气安装规范要求,且不存有裸露电线端。
- 2. 确保所有连接都受周边环境适当保护。
- 3. 为IC System<sup>™</sup>线路通电。
	- a. 在进行操作前, 让线路上的所有IC SystemTM设备接通电源启动两**(2)** 分钟。
	- b. 两(2)分钟后,IC-OUT将在OFF(关) 状态,完成门闩式继电器应用的安装。

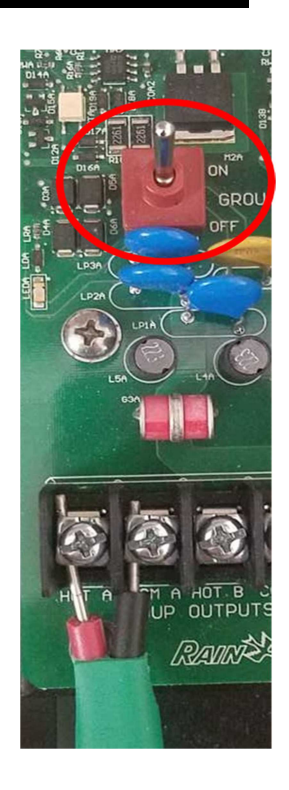

**RAIN & BIRD** 

### 4. 对于门闩式继电器应用:

- a. 按照应用所需,将现场设备或泵启动继电器连接到继电器 插座的外部电源输出端子上。(这通常是外部电源N/O输 出,端子6)。
- b. 所有连接都必须根据继电器和现场设备制造商的文档 进行 ,必须遵守当地建筑法规。如果需要,请让有资 质的电工 来执行该连接。
- 5. 启动断路器,为外部电源输入/输出端子提供火线电源。

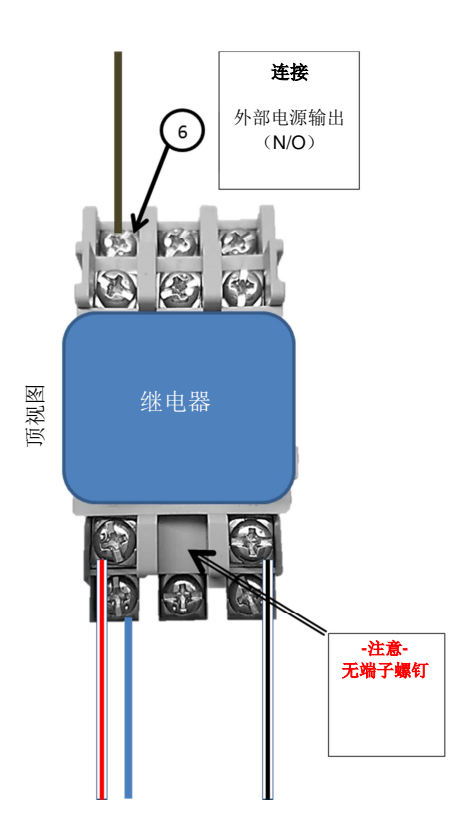

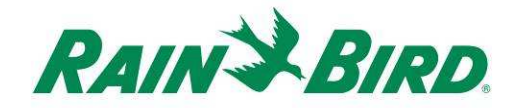

## 安装步骤**4 -** 配置雨鸟中央控制软件

1. 启动中央控制计算机上的Rain Bird Central Control(雨鸟中央控制)软件 (版本 8.1.0或更高), 选择System Settings(系统设置), 检查Integrated Control Interface (ICI) (集成控制接口)配置:

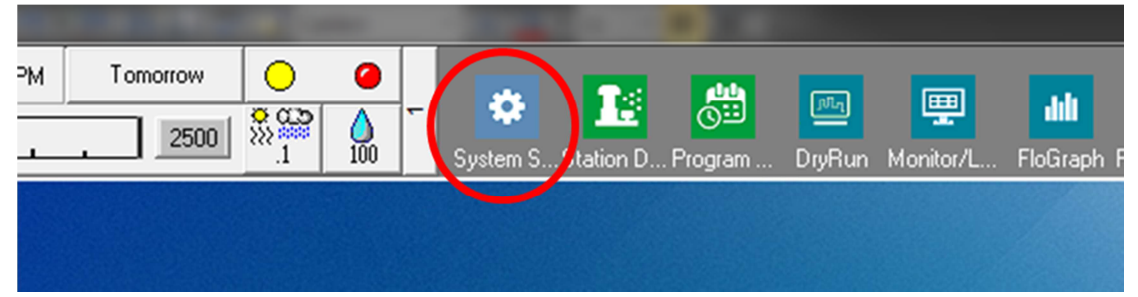

2. 验证系统设置对话框中显示配置好的ICI界面(如下图所示,端口编号和现场框编号 虽然不是关键的,但应该使用检查标记来选择ICI,而且端口不应该是"Demo (演示 )"):

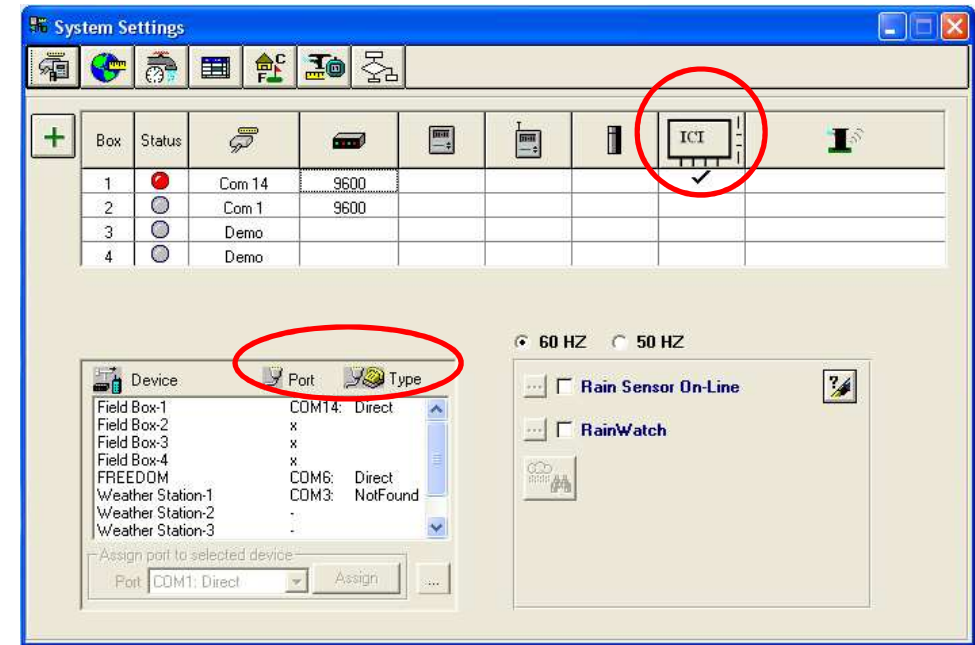

如果ICI没有配置到位,请参阅 IC System™安装说明完成安装。

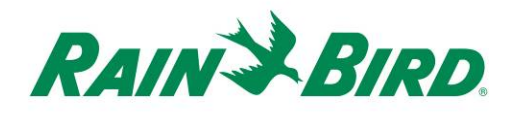

- 3. 有两类控制输出, 您可能希望添加到雨鸟中央控制: 通用电气控制输出和增压 泵控制输出。有单独的章节描述各个设备类的配置和运行。
	- a. 通用电气控制输出可用于控制灌溉阀、风扇、景观照明、水文特征、 或者其他计划和/或手动控制的电气设备。
	- b. 增压泵控制输出是用作在Flo-Manager®控制下根据灌溉要求向一段 液压系统供水。

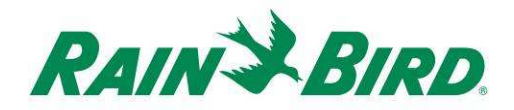

### **4.A –** 设置通用电气控制输出

1. 按配置灌溉站的相同方法来配置通用电气输出。雨 鸟建议在站点详情中将电气站从液压灌溉站区分出 来,这样电气站将不包括在Flow Management (流 量管理)中。

创建一个新的通用电气输出工作站,选择Station Detail (站点详情):

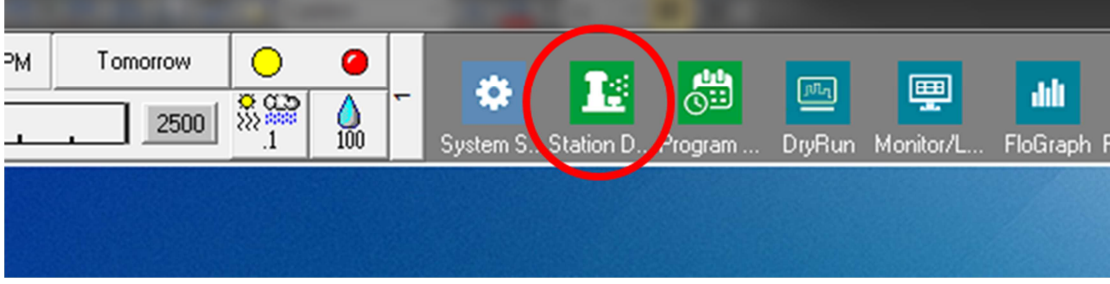

2. 如下所示的Station Detail (站点详情)窗口中, 选 择您的系统中使用的通用电气设备的进程、孔洞和 区域(本例显示了使用该设备的混合区域):

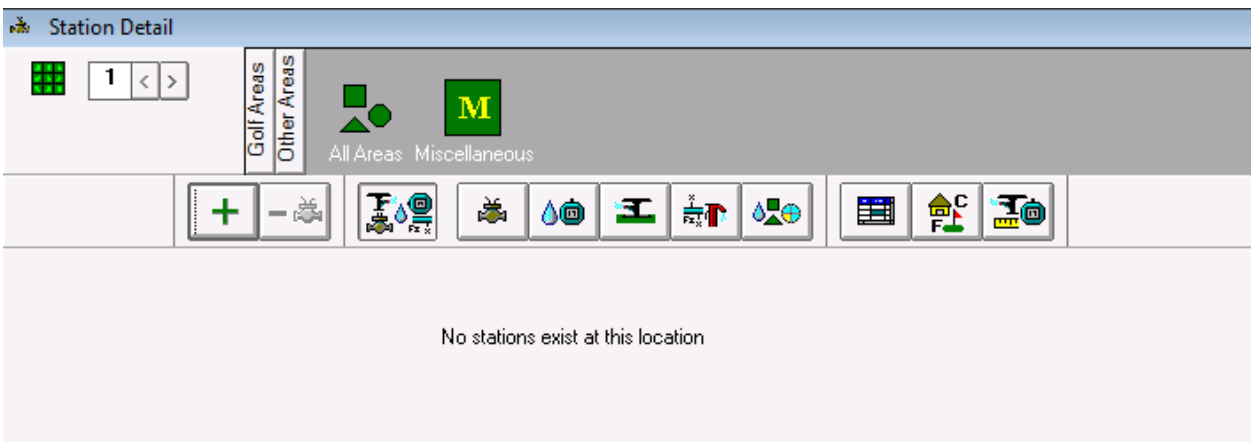

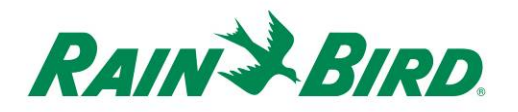

3. 单击"**+**"工具栏按钮,在所选区域创建新站点。新的空白站点条目显示如下:

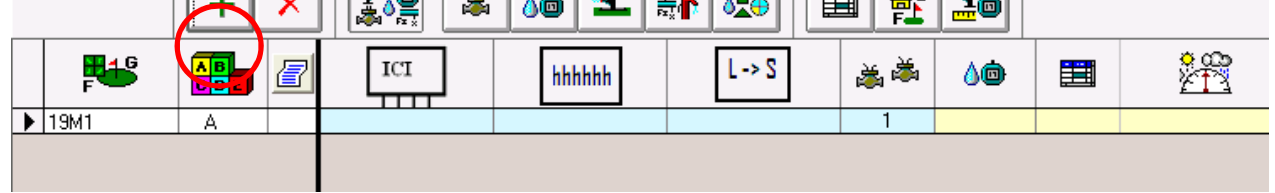

4. 选择连有IC-OUT的ICI线路,输入条形码标签上标注的IC-OUT地址。 在 下面的示例中,IC-OUT连接到线路1上,其地址是0FE93F:

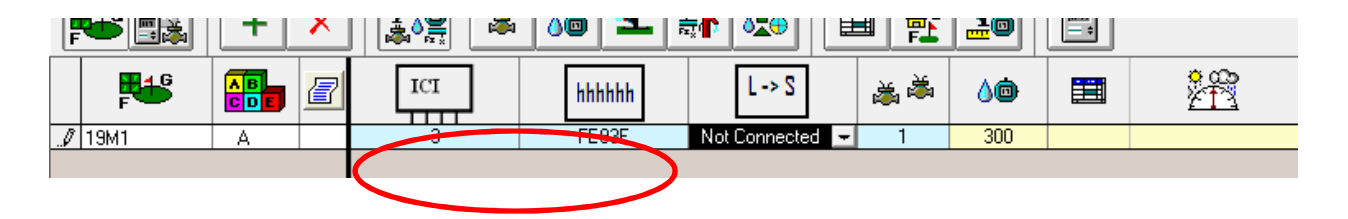

5. 添加IC-OUT设备后,关闭Station Detail (站点详情)窗口, 建立设备 的快速连接地址,准备操作。该步骤将添加的新ICM站点与系统匹配。

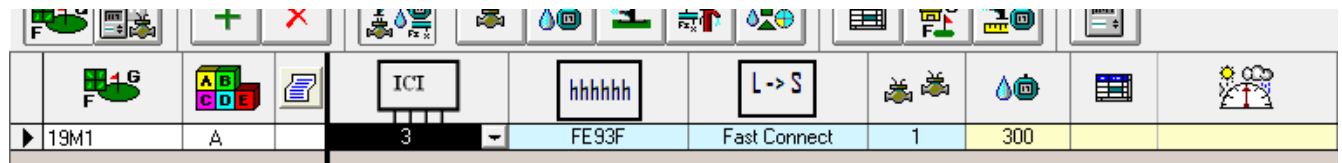

6. 站点连接完成后,新的通用站点可参考其标识符(我们的示例19M1), 用于计划或手动的运行。

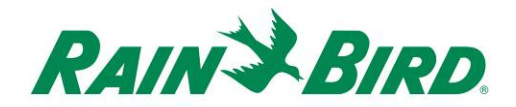

### 启动超过**8.5**小时的**"**最佳实践**"**编程方法

下面提供了雨鸟中央控制中的"最佳实践"编程方法,在超过499分钟的最大站点运行时间 中操作站点。

我们的示例程序显示"Water Feature"(水功能)程序通过门闩式继电器(如上图1 所示) 控制连接的IC-OUT, 在俱乐部的营业时间内启用水功能的运行:

a. "Water Feature"(水功能)程序设置为每天早上6:30,每周7天启动, 100% 水量预算

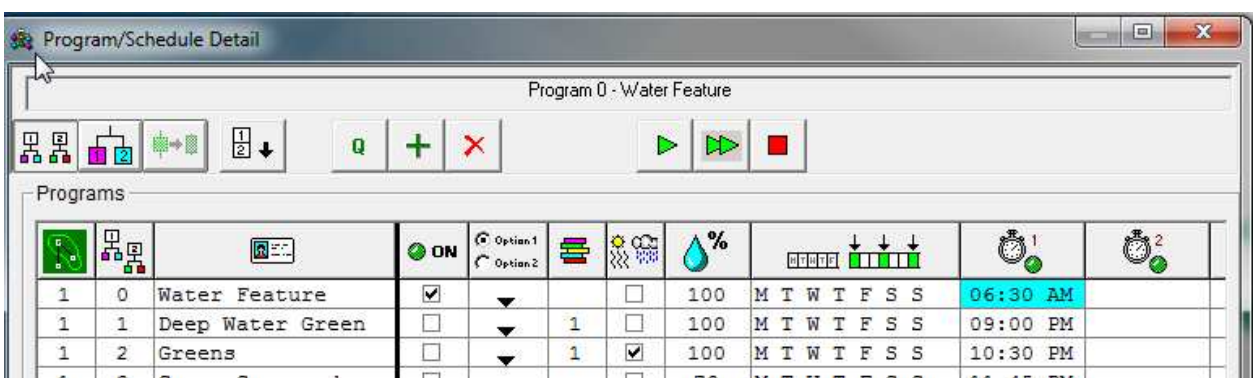

b. 添加计划到"Water Feature"(水功能)程序。由于计划将遵循程序启动时间、一周的 天数,因此无需计划启动时间,计划的水量预算设置与程序的相同。

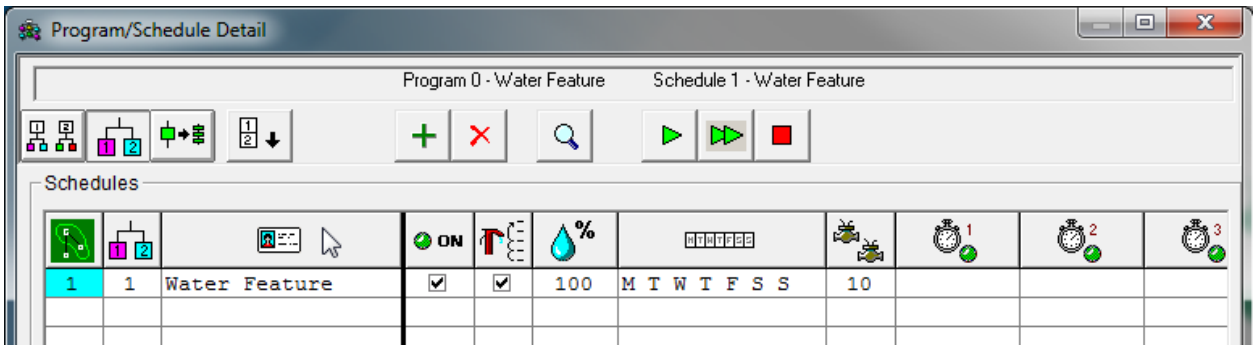

 $\circ$ 

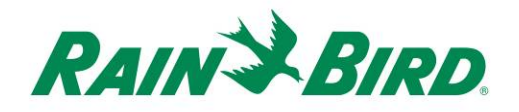

c. 以下站点顺序添加到"Water Feature"(水功能)程序和"Water Feature"(水功能) 计 划。站点顺序反映了IC-OUT站点(19M1)运行三次(3)连续300分钟周期, 总计 15个小时。为了同时运行相同的站点,没有设计中央,将堆积这些启动以依次运行。 启动一行中的相同站点三次将实现900分钟(15小时)的连续运行时间。

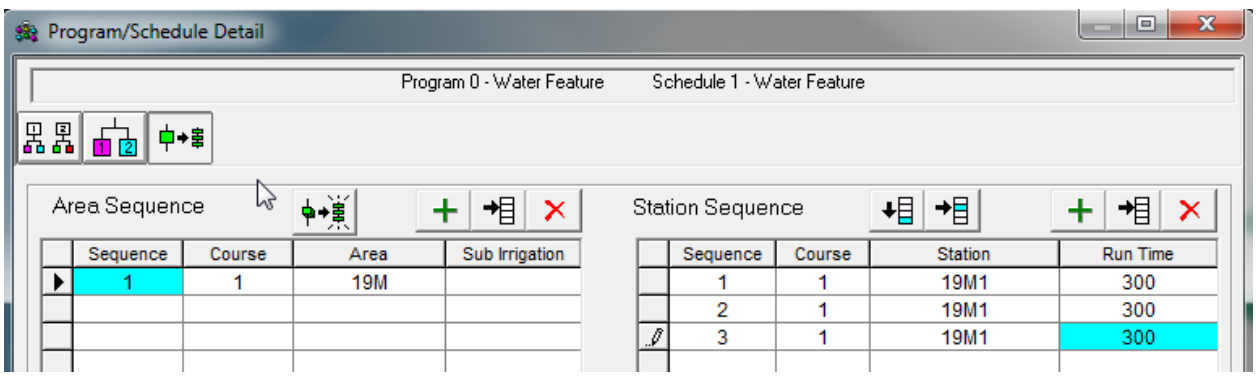

注意 - 请勿尝试使用季节性调节或水预算来增加总运行时间超过499分钟。使用上面演示 的方法,实现总运行时间超过8.5小时。

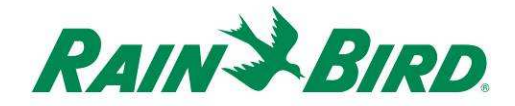

## **4.B –** 设置增压泵控制输出

1. 按配置灌溉站的类似方法来配置增压泵控制输出。但是,增压 泵控制输出必须配置为"booster pump"(增压泵)站, 这样 它 们就不会计为流量管理灌溉站。

创建一个新的增压泵输出站,选择Station Detail (站点详情)

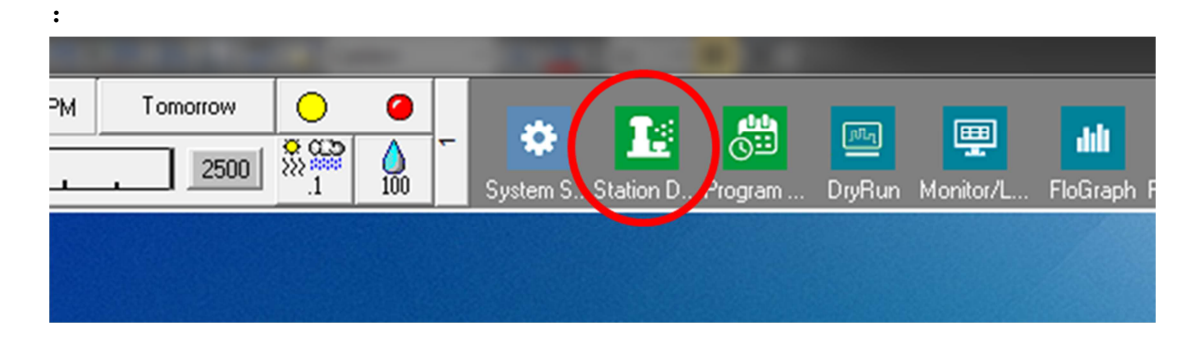

2. 如下所示的Station Detail (站点详情)窗口中, 选择您的系 统 中使用的通用电气设备的进程、孔洞和区域(本例显示了使用 该设备的混合区域):

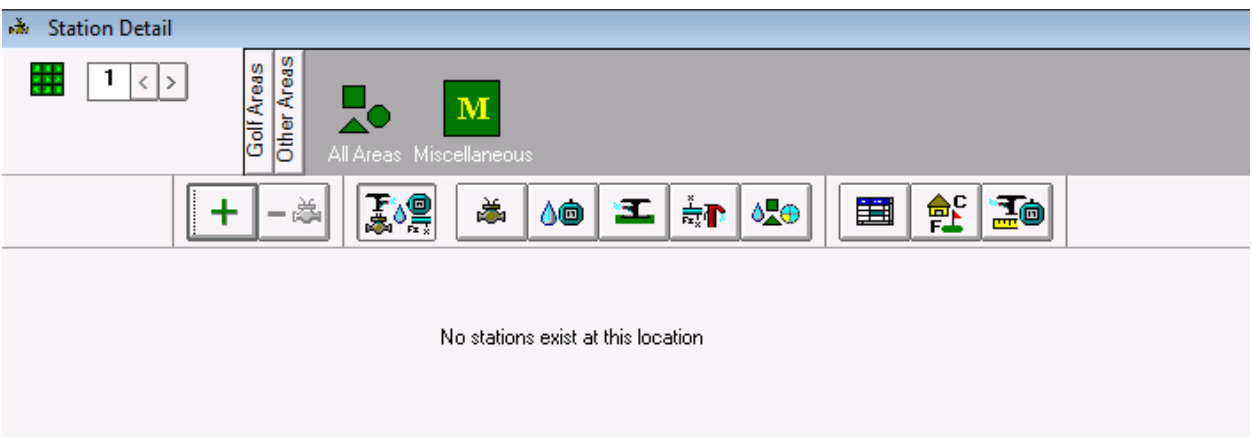

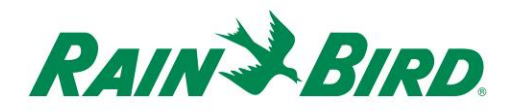

3. 单击"**+**"工具栏按钮,在所选区域创建新站点。新的空白站点条目显示如下:

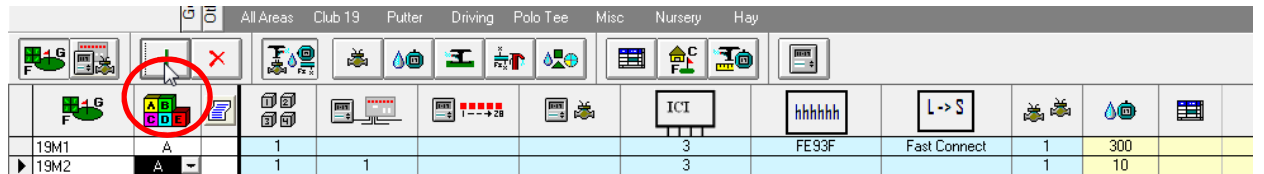

4. 选择连有IC-OUT的ICI线路,输入条形码标签上标注的IC-OUT地址。在下面的示 例 中, IC-OUT连接到线路3上, 其地址是0FE922:

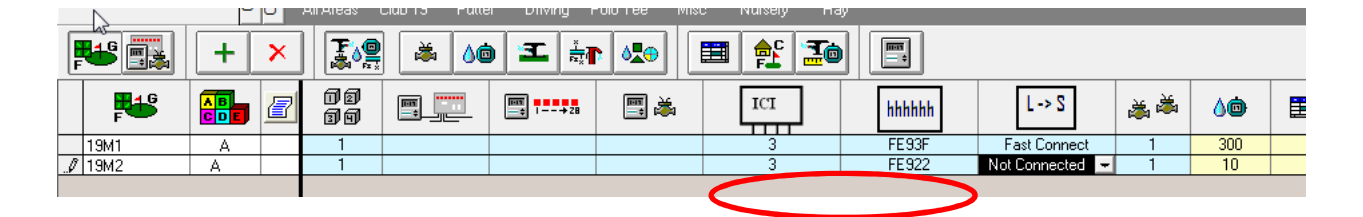

- 5. 如下图所示,分配增压泵属性给IC-OUT站。注意必须滚动到蓝色Station Detail (站 点详情)栏左边,查看该字段:
	- a. 在Station Detail (站点详情)中设置增压泵属性, 通知中央, 忽略通常分配 给普通站点的流量和电气限制。

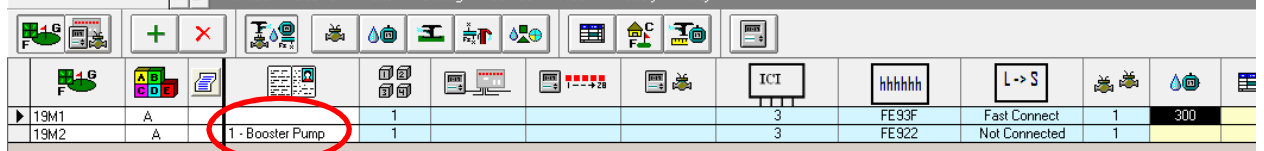

6. 关闭Station Detail (站点详情), 确认设置增压泵属性和快速连接IC-OUT。 增压泵 站下分配的液压图中的任何FloZone灌溉将启动分配的增压泵站。

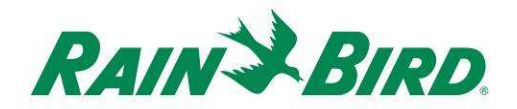

7. 在Flo-Manager®液压图中创建增压泵站。

从第2滚屏上,打开Flo-Manager<sup>®</sup>:

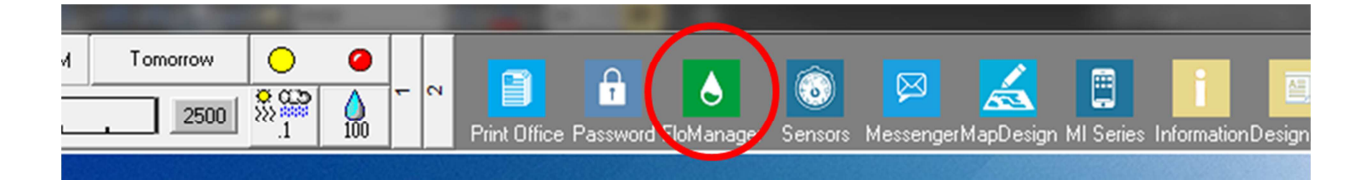

8. 确定增压泵的正确液压位置并添加泵。简单示例如下:

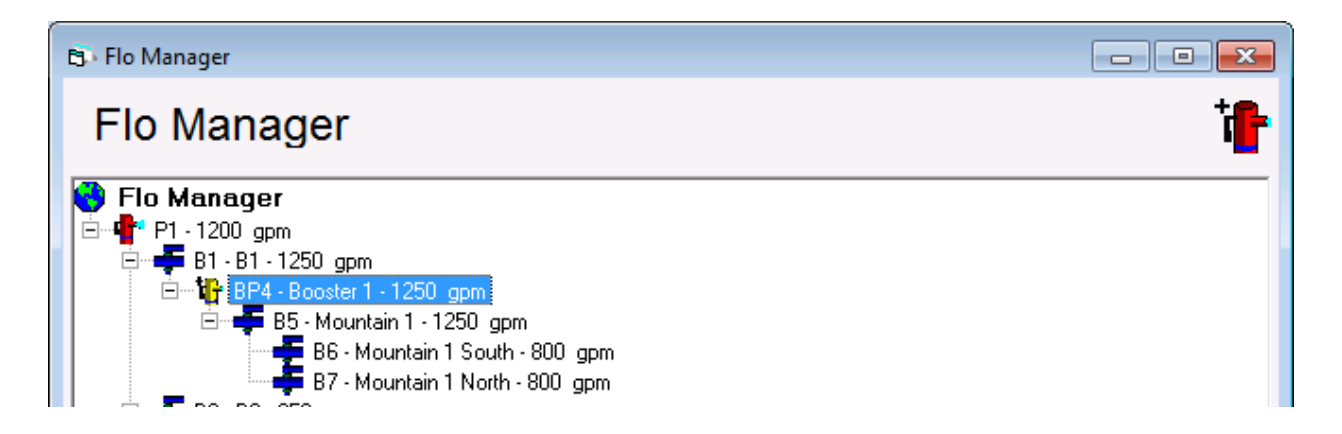

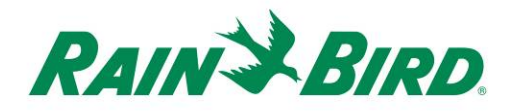

9. 选择增压泵,右击,选择Properties(属性); 打 开增压泵Branch Properties(分支属性):

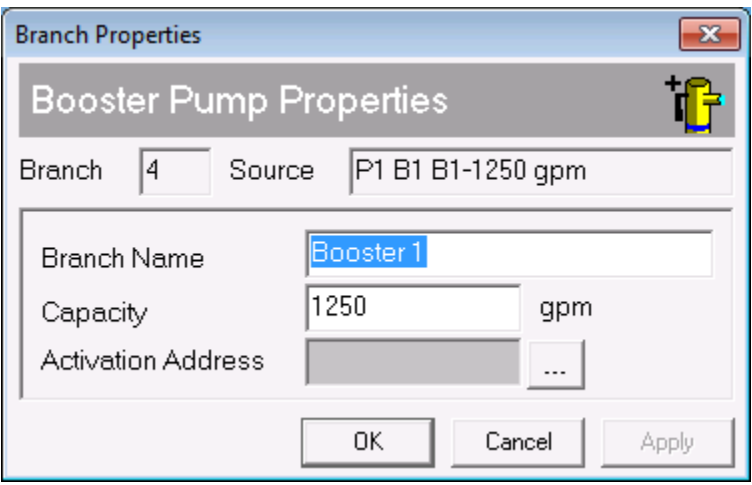

10. 将增压泵站19M2连接到增压泵,方法是:

点击 --- 按钮:

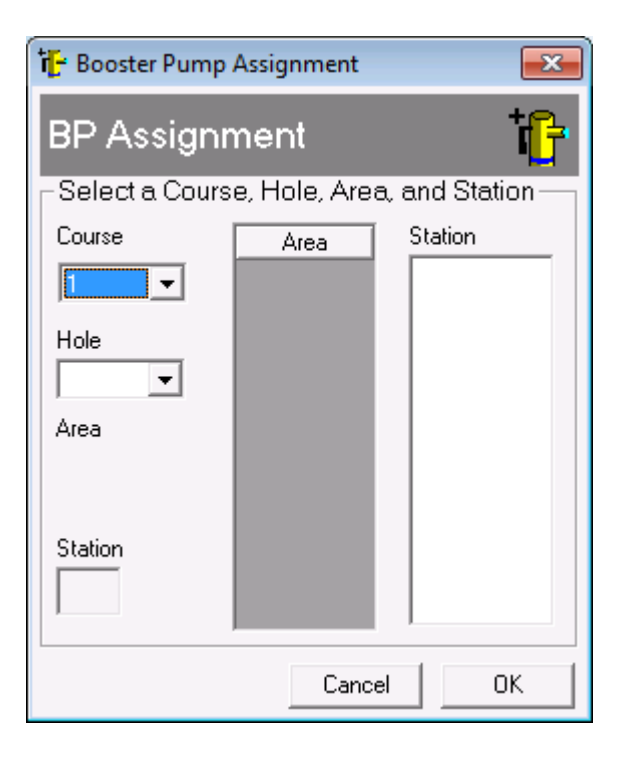

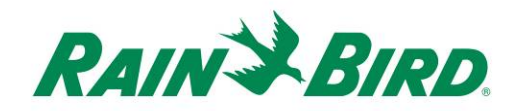

11. 使用进程、孔洞和站点控制器来选择增压泵站:

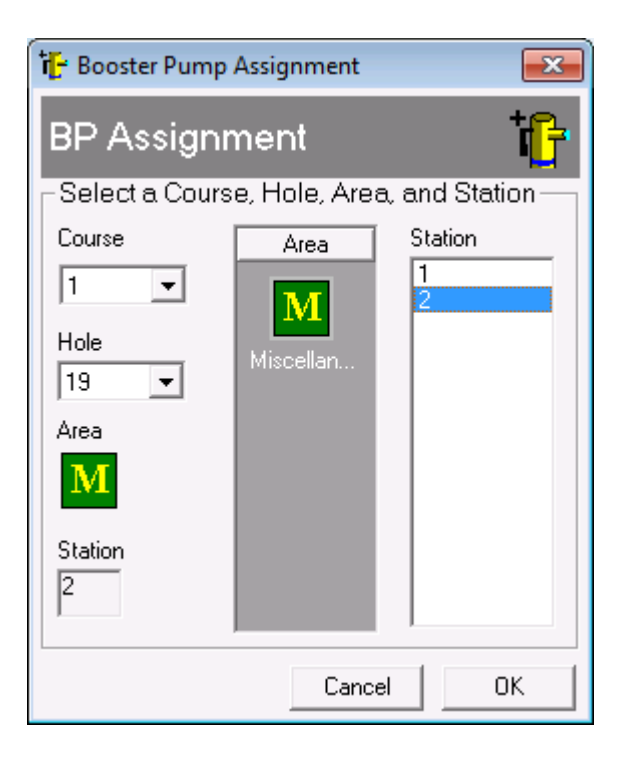

12. 使用创建新Flo-Manager®树的相同方法,为增压泵分配相关分支、流量区域和站点。

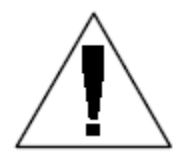

如果需要设置或更改流量区域方面的帮助,请直接问询当地的雨鸟经销商或 雨鸟GSP。

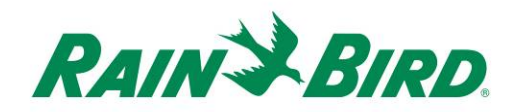

## **IC-OUT**规格

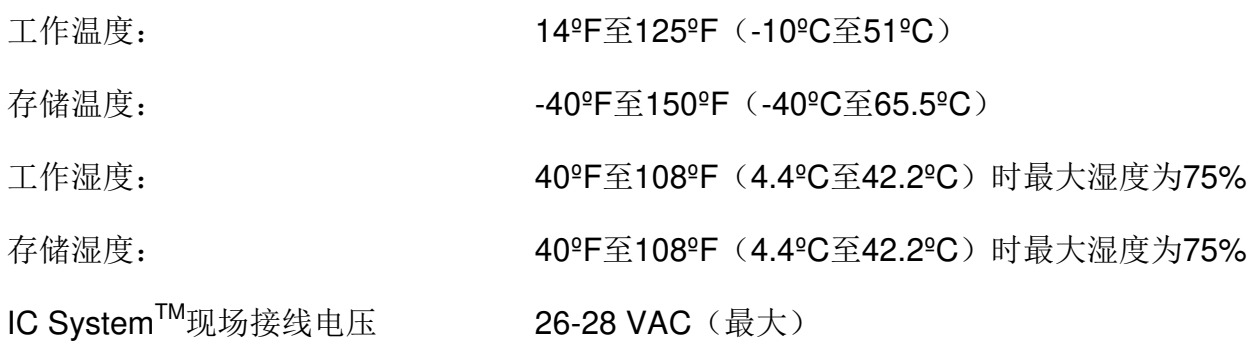

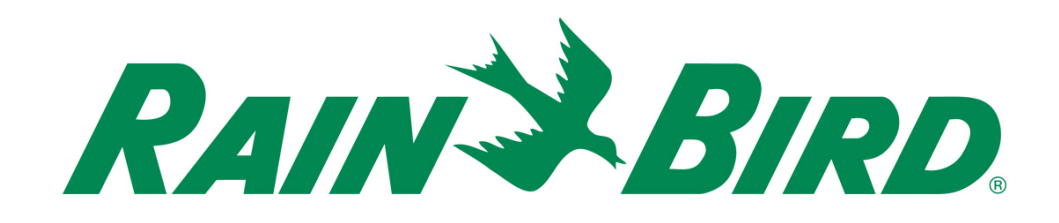

#### 雨鸟公司

6991 E. Southpoint Road Tucson, AZ, 85706, U.S.A 电话:(520) 741-6100 传真:(520) 741-6522

#### 雨鸟技术服务

(866) GSP-XPRT (477-9778) (美国和加拿大)

#### 咨询热线

(800) 458-3005 (美国和加拿大)

#### 雨鸟公司

970 W. Sierra Madre Avenue Azusa, CA, 91702, U.S.A 电话:(626) 812-3400 传真:(626) 812-3411

#### 雨鸟国际公司

100 W. Sierra Madre Avenue Azusa, CA, 91702, U.S.A 电话:(626) 963-9311 传真:(626) 963-4287

® 雨鸟公司的注册商标 ©2018 雨鸟公司 2018年1月